### Some homework to consider, whilst in LOCKDOWN#4

#### A few computer / smartphone / tablet ideas that so many people need to get used to.

If you are a rare user of email or browsing for internet information, sometimes all the technology may seem confusing. So let's look at some basics, to ensure

These days, nearly everything you want, is on the internet, even your personal photos, the music you listen to, and even documents and spreadsheets you store in the 'cloud' rather than on your device.

But the main thing users do, other than make phone calls or send messages, is look for information on the internet or send/receive an email.

The 'cloud' is just a storage place somewhere else on the internet, rather than on your own device. It's where DATA/information/records/images/emails/websites are stored, for you to look at.

As far as websites are concerned, either you KNOW the link/website name/URL or, you DON'T. On your device you can run a BROWSER program to go to a website, or you can search for it. They're two totally different operations.

Your device likely came with a browser program, like Safari on an iPhone or iPad, when you bought it. Or you ADDED one you prefer, like Google Chrome, or

- Mozilla Firefox. Regardless, a browser lets you:
   touch the top bar/address/bar and insert a KNOWN URL, like: <a href="www.knoxwoodies.org.au">www.knoxwoodies.org.au</a>
   OR: you're looking for a range of solutions about some topic like: search: Woodworking Clubs nearby.

A common error that people make, is to try to SEARCH for a website they already know about, and then they are presented with 1000's of indexed search results from a variety of people - many that may be irrelevant.

See the two ideas being attempted at once, in the screen below. Using the TOP line will take you immediately to a KNOWN link (website) whereas, using the SEARCH in the middle of the screen, will present 5,520,000 results!

Website links are shaped as either secure like this (note: the www. may be optional)

https://www.knoxwoodies.org.au/ or unsecure http, not https, again with the optional www. or perhaps some prefix like this one:

http://newsletters.knoxwoodies.org.au/20210601.pdf

In either situation, there can be any amount of information after that initial '/' immediately after the domain name.

Websites have '.' and '/' scattered throughout the whole URL (link name), but rarely if ever, a '@' character. One exception is confidential areas of use where you need to present your credentials as part of the URL. More on this '@' character usage, next, where it is a vital part of EMAIL.

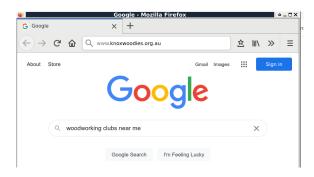

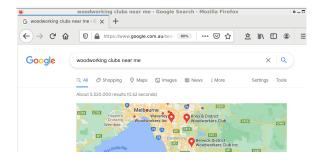

## MALWARE / VIRUS / SPYWARE

When you see a website link (URL), it is often coloured blue and underlined, but what is displayed, may NOT be the actual website that is going to be in play when you click or use it. (example adjusted below)

SPAM, viruses, malware often comes in the form of an email and might display something like:

## To avoid suspension of your online activity please update your account

. https://westpac.com.au/payment.update

But when you HOVER (don't click!!) over that website link it is actually going to a MALWARE site! The original email in this example, had a hidden, abusive website link as follows. https:// ercike.hu / .asldknalsda (This has been spaced apart to prevent you using it!!!)

TIP: If it is too good to be true, or unexpected - DELETE or IGNORE the suggestion of going there!

EMAIL. Your email address comprises two parts, separated by '@' as:

your preferred/provided name, then an '@' character, finishing up with a DOMAIN NAME.

Some people have their email provided via some company that supplies their internet services.

And there are many people that use some global, unrelated service like Google to provide an email address like: <a href="mailto:jack@gmail.com">jack@gmail.com</a>

Sadly, the days of NETWORK vendors (.net.au) versus COMMERCIAL companies (.com.au) distinguishing their global location, has all but disappeared. The most common mistake being, that people accidentally ADD or LEAVE OFF a vital part of the domain name. ie: jack@hotmail.com,au is wrong, it is jack@hotmail.com

In Australia, there has been <a href="mailto:iack@bigpond.net.au">iack@bigpond.com</a> both of these are in fact correct, but they are for two different 'Jack' users!

Another common mistake is to fail to use the "@" character in the middle of an email address.

### How you use email.

Basically there are two ways for most

You either use a BROWSER to go to a WEBSITE that lets you see all your sent/received email in the cloud OR

You have a MAIL PROGRAM (known as an APP on smartphones/tablets) on your device. like OUTLOOK or THUNDERBIRD on a PC

In the event that you don't have your device with you, or it has been stolen or lost,

then the opportunity to check your email via somebody else's device, looking at the cloud, is a nice standby

Most email providers offer a website to see your email at the Cloud, like <a href="https://www.gmail.com">https://www.gmail.com</a> which runs a WEBMAIL service that displays your INBOX, SENT BOX and all manner of labels/subfolders. Access is usually provided by you entering your email address (as a User, login name) and the related password.

Make sure passwords are remembered, in a safe place, and never told to anybody. But don't forget them!

#### **Documents, Music and Photos**

First rule is: BACKUP. Second rule is BACKUP again, and yes, the third rule - you've got the idea now!

A common misconception is using some SYNCHRONISED cloud service to have your vital files on your device as well as in the Cloud. But many of these services are only a convenience. If you leave your device at home, and want to view a file, then you can jump onto anybody's computer that has an internet connection, and you log into your CLOUD location to see your files, using someone else's device at the time.

But SYNCHRONISED storage is in fact just two ways of seeing the same thing. If you accidentally delete a file, it is synchronised to be deleted from both the device and the cloud, and is therefore no longer available anywhere!

Unless the service offers some 30 day undelete feature or some other neat way of recovering such a mistake, then your vital file is totally lost for all time. Synchronisation is good, for convenience only. You simply need an additional location as a BACKUP. Perhaps a secondary copy can be made to an external STORAGE DISK or large USB MEMORY STICK. But make a few of these, as such secondary storage devices get lost, can deteriorate over time (years) and then you no longer have that vital BACKUP you desired.

Synchronized storage services include these popular ones: Microsoft Office 365 One Drive, DROPBOX, Google Drive, iCloud for MAC

Hope these basic clues get you thinking! Cheers!

# Gary A. Pope

Retired Consultant B.Bus(ACC)

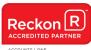

m: 0408-994799 anytime.

p: 03-97626293

e: gaz@alchester.com.au

w: www.alchester.com.au Remote: Communications powered by ABSoutback3!

"We take care of everything!"

my Linked in profile